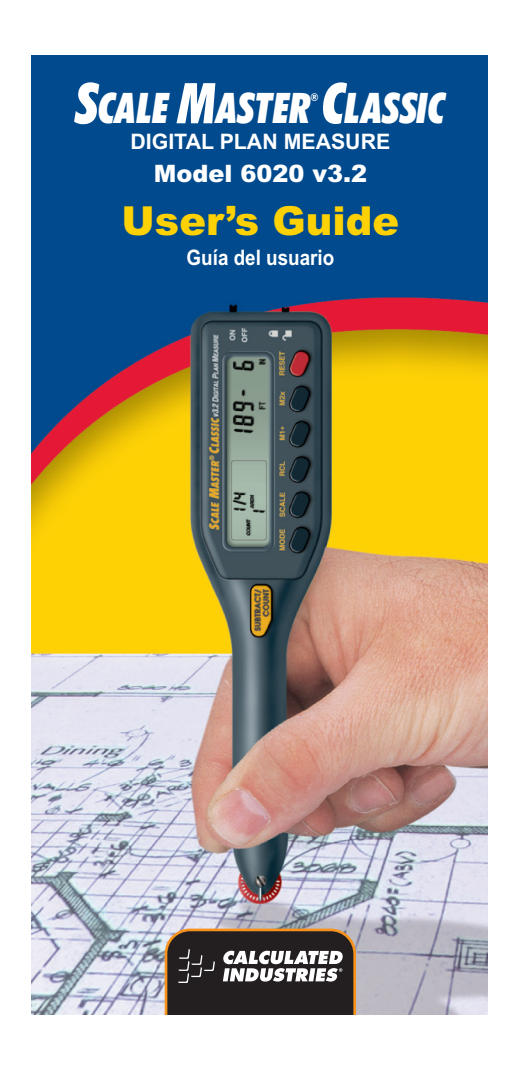

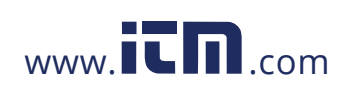

# **Table of Contents**

### **Getting Started**

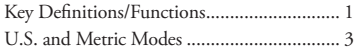

#### **Using the Scale Master Classic**

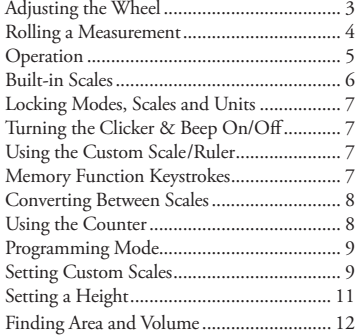

#### **Appendix**

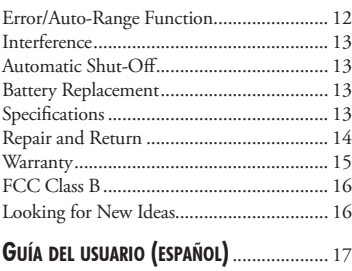

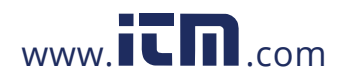

## **Getting Started**

## **Key Definitions/Functions**

[Off/On] – Power On/Off Switch Turns power On or Off. Turning power Off does not clear scales, modes or units.

[RESET]+[SUBTRACT/COUNT] – Clear All Clears all values, including memory. Resets all permanent settings, except clicker and beep settings.

[OFF/ON] to turn the device off, then [MODE] + [Off/On] – Software Reset Clears all values, including memory. Resets all permanent settings, including clicker and beep settings.

[LOCK] – Lock Switch

Locks the mode, scale and units so they cannot inadvertently be changed.

[SUBTRACT/COUNT] – Subtract/Count Key Toggles measuring mode between positive and negative direction. Increases the Count value by one. Count function is active in the "count" mode.

## [RCL] – Recall Key

Used to recall stored values. When you press [RCL] [RCL], the last value rolled is displayed, allowing roll to continue from this value.

*1 – User's Guide*

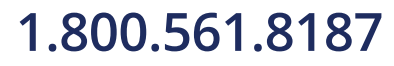

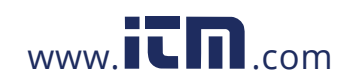

#### [MODE] – Mode Selection

Used to toggle between the following scale modes (in sequence):

- 1) Architectural (ARCH)
- 2) Engineering I (ENG I)
- 3) Engineering II (ENG II)
- 4) Custom (CUSTOM)
- 5) Count (COUNT)

#### [SUBTRACT/COUNT]+[MODE] – Unit Selection

Holding [SUBTRACT/COUNT] and repeated presses of [MODE] will scroll through the available units. Values can be converted from U.S. units to Metric within the U.S. mode. However, values cannot be converted from Metric to U.S. when in Metric mode.

#### [SCALE] – Scale Selection

Used to toggle between various scales within each scale mode. See "Built-In Scales" section.

### [M1+] – Memory Add Key (Length)

Adds the displayed value to the M1+ memory. This key is used to store a length in order to calculate an area.

#### [M2x] – Memory Add Key (Width)

Adds the displayed value to the M2x memory. This key is used to store a width in order to calculate an area. When a length and width have been stored in [M1+] and [M2x], pressing [Rcl] [M2x] displays the stored width, the next press of [M2x] displays the area calculated from the stored length and width, and the next press of [M2x] displays the calculated volume if a height has been stored. Please see page 12 for calculating an Area and Volume.

*2 – Scale Master® Classic*

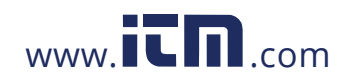

#### [RESET]

Used to clear the display. When pressed together with another key, clears the value of that key.

### **U.S. and Metric Modes**

The *Scale Master Classic* is set up to use U.S. scales by default. The *Scale Master Classic* can be set up to use Metric scales by performing the following steps:

- 1) Remove the battery door on the back of the *Scale Master Classic* and remove batteries.
- 2) Flip the switch from IMP (U.S. /Imperial mode) to MET (Metric mode).

3) Replace the batteries and battery door before using the *Scale Master Classic*.

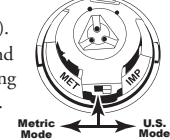

While in Metric mode, MET will remain lit in the display.

## **Using the Scale Master Classic**

## **Adjusting the Wheel**

The Celcon® polymer wheel can be adjusted

for each user's preference. To adjust the wheel, take a small, flat-head jeweler's screwdriver and slightly rotate the screw located near the wheel tip. Rotating the screw about 1/4 to 1/3

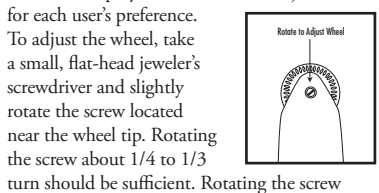

*(Cont'd)*

*3 – User's Guide*

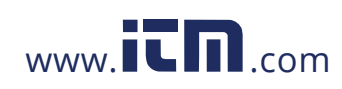

*(Cont'd)*

within those two values should adjust the wheel between free spinning (which is too loose) to skidding (which is too tight).

## **Rolling a Measurement**

To take a measurement with the *Scale Master Classic:* 1) Switch the unit on. Press [RESET] to clear

- the display. 2) Select your type of scale by pressing the
- [MODE] key. Then press the [SCALE] key to select your scale.
- 3) Begin rolling. The display will register your measurements. To ensure accurate measurements, be sure to
- hold the unit upright and start and stop the *SMC* at the exact points you are measuring. 4) Press the appropriate key if you want to store
- this measurement (ex. [M1+] to store as length, [M2x] to store as width).
- 5) Press [RESET] to clear the display and begin a new measurement.

**Note:** If the wheel is rolled anytime a value is<br>displayed due to a recall or a calculation, you<br>may notice a very slight delay before the current<br>measurement appears on the display. It is important<br>to note that this meas

*4 – Scale Master® Classic*

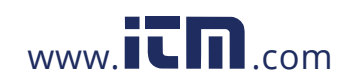

## **Operation**

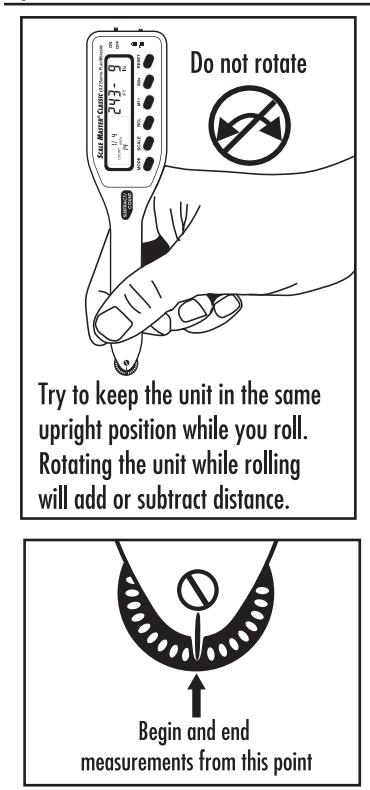

*5 – User's Guide*

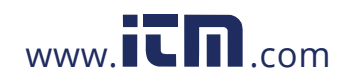

## **Built-In Scales**

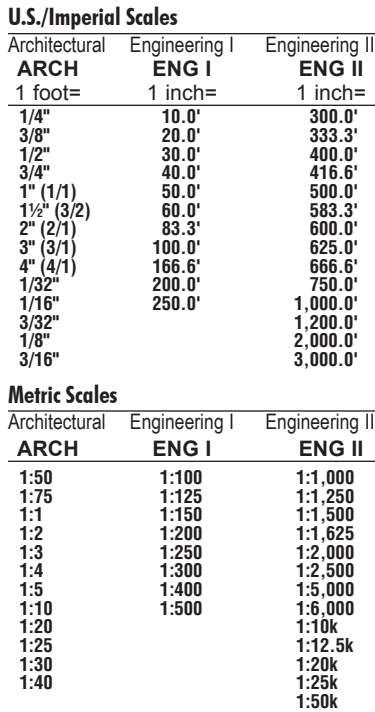

*6 – Scale Master® Classic*

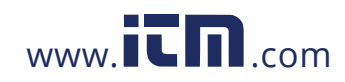

## **Locking Modes, Scales and Units**

Your *Scale Master Classic* comes equipped with a lock switch that prevents inadvertently changing drawing scales. When the lock is activated, a lock symbol will be displayed in the LCD. While active, the Mode, Scale and Units cannot be revised.

### **Turning the Clicker & Beep On/Off**

To toggle the rolling click off or on, press [RESET] + [SCALE]. This will also toggle the "count" and error/notification beep off or on.

## **Using the Custom Scale/Ruler**

The default value (after a Clear All/Software Reset) for Custom Scale is one-to-one (e.g., 1 inch equals 1 inch). This lets you use your *Scale Master Classic* as a rolling ruler, which is especially useful for measuring irregular shapes.

- 1) To reset your Custom Scale setting to a oneto-one ratio, press  $[{\sf RESET}]$  +  $[{\sf SUBTRACT}/$ COUNT] to perform a Clear All.
- 2) Then press the [MODE] key until the "custom" mode appears. 3) Begin rolling.
- 

## **Memory Function Keystrokes**

## [Rcl] [M1+]

Displays the value stored in the M1+ memory register. [RCL] [M2x]

Displays the value stored in the M2x memory register. *(Cont'd)*

*7 – User's Guide*

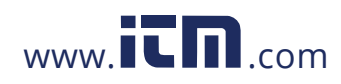

 $[REST] + [M1+]$ Clears the value stored in the M1+ memory register.  $[REST] + [M2x]$ Clears the value stored in the M2x memory register.  $[REST] + [RCL]$ Clears values stored in memory M1+ and M2x. *(Cont'd)*

## **Converting Between Scales**

The *Scale Master Classic* can automatically convert values between scales. For example, 20 feet rolled in 1/16" scale will be converted to 10 feet in 1/8" scale. You may want to roll a value in one scale and then add that exact value (unconverted) to a value rolled in another scale. 1) Roll a value and press [M1+]. Press

- [SCALE] to change scales. 2) Roll another value and press [M1+].
- 3) Press  $[RCL] [M1+]$  to recall the combined total.

### **Using the Counter**

You can use the [SUBTRACT/COUNT] key to count items such as electrical outlets, drains, etc. Press [MODE] until you find the "COUNT" mode. Then press the [SUBTRACT/COUNT] key to count the items. You can use the [M1+] and [M2x] memory keys to store or accumulate the counts for two different items. After you have a count value, press [M1+] or [M2x] to store it.

*8 – Scale Master® Classic*

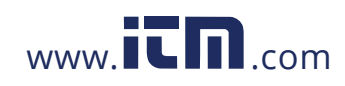

### **Programming Mode**

The *Scale Master Classic* allows you to preset

frequently used values, including: • Custom Scales (3 U.S./3 Metric)

• Height value

The following keys are used in programming mode: [M1+] Increases the selected digit/units. [SUBTRACT/COUNT] Decreases the

selected digit/units. [SCALE] Advances the cursor to the next place to the right. Exits and saves changes if pressed while right-most digit is selected.

[MODE] Moves the cursor back to the next place to the left.

[RESET] Exits without saving.

#### **Setting Custom Scales**

You can program and store six Custom Scales: three in U.S. mode and three in Metric mode. You can set a custom scale two ways: by "rolling in" a known distance or by entering the exact distance.

#### *Rolling a Custom Scale*

- 1) Press [MODE] until  $#$  open (# being a number 1-3) appears in the scale box display.
- 2) Press [SUBTRACT/COUNT] + [SCALE]. "ROLL" will appear in the main display.
- 3) Roll desired distance. "ROLLING" now appears in the main display.

*Note: For greater accuracy, roll the longest known distance you have on your plan.*

4) Press [SCALE]. The annunciator will begin

*(Cont'd)*

*9 – User's Guide*

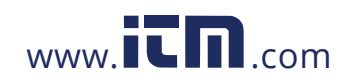

#### *(Cont'd)*

- flashing "FT IN" for U.S. Mode or "M" for Metric Mode.
- 5) If you do not want to change the units, skip to step 6. If you want to change the units, press [M1+] until you reach the desired units.
- 6) Press [Scale] to begin setting the scale distance. The left-most digit will begin flashing. Press:
	- [M1+] to increment the selected digit, [SUBTRACT/COUNT] to decrement, [SCALE] to advance to the next digit, [MODE] to move back one digit.
- 7) Continue to press [SCALE] until all digits are set and the display returns to zero. The scale is now stored.

#### *Entering a Custom Scale*

- 1) Press [MODE] until  $#$  open (# being a number 1-3) appears in the scale box display.
- 2) Press [Subtract/Count]+[Scale]. "ROLL" will appear in the main display.
- 3) Press [SCALE] again. The annunciator will begin flashing "FT IN" for U.S. Mode. The left-most digit flashes for Metric Mode.
- *Note: If in Metric Mode, skip to Step 5.*
- 4) If you want to change the units, press [M1+] until you reach the desired unit. Then press the [SCALE] key to begin setting the distance. The left-most digit will begin flashing.
- 5) In U.S. mode, the scale will be one inch equals the distance you entered. In Metric mode, entered scales are direct ratios.
- *10 Scale Master® Classic*

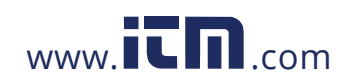

#### 6) Press:

- [M1+] to increment the selected digit, [SUBTRACT/COUNT] to decrement, [SCALE] to advance to next digit, [MODE] to move back one digit,
- 7) Continue to press [Scale] until all digits are set and display returns to zero. The scale is now stored.

Press [RCL] [SCALE] while in custom mode to display the current custom scale.

#### **Setting a Height**

The height function is used to enter a height value for finding volume.

- 1) Press [SUBTRACT/COUNT] + [M2x]. The annunciator will begin flashing "ft in" for U.S. mode or "M" for Metric mode.
- 2) If you do not want to change the units, go to step 3. To change the units, press [M1+] until you reach the desired unit.
- 3) Press [SCALE] to begin setting the digits. The left-most digit will begin flashing. Press:

[M1+] to increment the selected digit, [SUBTRACT/COUNT] to decrement, [SCALE] to advance to next digit, [MODE] to move back one digit.

4) Continue pressing [SCALE] until all digits are set and the display returns to zero. The height is now stored.

*Note: Once you set your height, you do not need to enter it again unless you want to change it.*

*11 – User's Guide*

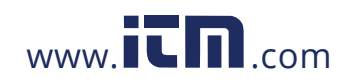

### **Finding Area and Volume**

#### **Finding Area**

- 1) Roll the first side and press [M1+]. A small "m" will appear in the scale box display and the main display will be cleared.
- 2) Roll the second side and press [M2x]. The main display will be cleared.
- 3) Press [RCL] [M2x]. This displays the linear value stored in this register. The second press of [M2x] will calculate and display the area, which is the value stored in  $[M1+]$ multiplied by the value stored in [M2x].

### **Finding Volume**

- 1) Roll the first side and press [M1+].
- 2) Roll the second side and press [M2x].
- 3) Set a Height value (see "Setting a Height").
- 4) Press  $[RCL]$   $[M2x]$ . This displays the linear value stored in this register. Press [M2x] a second time to calculate and display the area. Press the [M2x] key again to find volume. Press [M2x] a fourth time to display the stored height value.

## **Appendix**

### **Error/Auto-Range Function**

*Error Message* – Press [RESET] to clear. *Auto Range Function* – When rolling or calculating large numbers, your answer will be displayed in the next largest measurement unit (ex: 10,000 M will display instead of 10,000,000 MM ).

*12 – Scale Master® Classic*

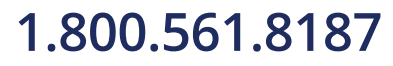

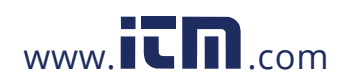

### **Interference**

Exposure to direct light or close proximity to cell phones and other electronic devices may cause interference with the *Scale Master Classic* device and result in erroneous measurements.

#### **Automatic Shut-Off**

To conserve battery power, the unit will shut itself off if it is not used for 4-6 minutes. Press the [RESET] key to restore power. All registers and settings remain intact, including all temporary registers.

### **Battery Replacement**

## To replace the batteries:

(1) Remove battery door;

(2) Remove batteries and replace with new batteries, positive side up.

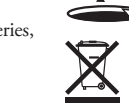

## **Specifications**

Power Source:

Two 3-Volt CR2032 lithium batteries. Approximately 400 hours normal use.

#### Display Method:

LCD with commas, annunciators and zero suppression.

Display Capacity (Main Display): 9,999,999 (7 digits)

*13 – User's Guide*

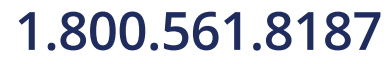

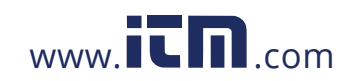

#### Resolution/Accuracy:

0.025 Inch/99.75% *Note: Based on start/stop point and scale magnitude, users typically experience ± 2% - 3% rolling error.*

## Dimensions:

6.7" x 1.6" x 0.6" (170mm x 41mm x 15mm)

## **Repair and Return**

### **Repair and Return Information**

#### **Return Guidelines:**

- 1. Please read the *Warranty* in this User's Guide to determine if your Calculated Industries product remains under warranty **before** calling or returning any device for evaluation or repairs.
- 2. If your product won't turn on, check the batteries as outlined in the User's Guide.
- 3. If you need more assistance, please go to our website listed below
- 4. If you believe you need to return your product, please call a Calculated Industries representative between the hours of 7:00am to 4:30pm Pacific Time for additional information and a Return Merchandise Authorization (RMA).

*14 – Scale Master® Classic*

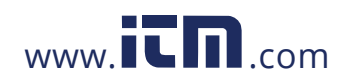

### **Warranty**

#### **Warranty Repair Service — U.S.A.**

Calculated Industries ("CI") warrants this product against<br>defects in materials and workmanship for a period of one<br>(1) year from the date of original consumer purchase in the<br>U.S. If a defect exists during the warranty pe parts) or replace (with a new or remanufactured unit) the product at no charge.

THE WARRANTY WILL NOT APPLY TO THE PRODUCT IF IT HAS BEEN DAMAGED BY MISUSE,<br>ALTERATION, ACCIDENT, IMPROPER HANDLING<br>OR OPERATION, OR IF UNAUTHORIZED REPAIRS ARE ATTEMPTED OR MADE. SOME EXAMPLES<br>OF DAMAGES NOT COVERED BY WARRANTY<br>INCLUDE, BUT ARE NOT LIMITED TO, BATTERY<br>LEAKAGE, BENDING, A "BLACK INK SPOT" OR<br>VISIBLE CRACKING OF THE LCD, WHICH ARE<br>PRESUMED TO BE DAMAGES RESULTI MISUSE OR ABUSE.

To obtain warranty service in the U.S., please go to the website. A repaired or replacement product assumes the remaining warranty of the original product or 90 days, whichever is longer.

#### **Non-warranty Repair Service — U.S.A.**

Non-warranty repair covers service beyond the warranty period, or service requested due to damage resulting from misuse or abuse.

Contact Calculated Industries at the number listed on the previous page to obtain current product repair information and charges. Repairs are guaranteed for 90 days.

#### **Repair Service — Outside the U.S.A.**

To obtain warranty or non-warranty repair service for goods purchased outside the U.S., contact the dealer through<br>which you initially purchased the product. If you cannot<br>reasonably have the product repaired in your area, you may<br>contact CI to obtain current product repair informa

*15 – User's Guide*

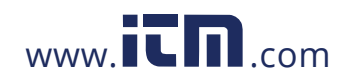

#### **Disclaimer**

CI MAKES NO WARRANTY OR REPRESENTATION,<br>EITHER EXPRESS OR IMPLIED, WITH RESPECT<br>TO THE PRODUCT'S QUALITY, PERFORMANCE, MERCHANTABILITY, OR FITNESS FOR A<br>PARTICULAR PURPOSE. AS A RESULT, THIS<br>PRODUCT, INCLUDING BUT NOT LIMITED TO,<br>KEYSTROKE PROCEDURES, MATHEMATICAL<br>ACCURACY AND PREPROGRAMMED MATERIAL,<br>ASCUME THE ENTIRE RISK AS TO ITS QUALIT

IN NO EVENT WILL CI BE LIABLE FOR<br>DIRECT, INDIRECT, SPECIAL, INCIDENTAL,<br>OR CONSEQUENTIAL DAMAGES RESULTING<br>FROM ANY DEFECT IN THE PRODUCT OR ITS<br>DOCUMENTATION.

The warranty, disclaimer, and remedies set forth above are exclusive and replace all others, oral or written, expressed or implied. No CI dealer, agent, or employee is authorized to make any modification, extension, or addition to this warranty.

Some states do not allow the exclusion or limitation of implied warranties or liability for incidental or consequential damages, so the above limitation or exclusion may not apply to you. This warranty gives you specific rights, and you may also have other rights, which vary from state to state.

## **FCC Class B**

This equipment has been tested and found to comply with the limits for a Class B calculating device, pursuant to Part 15 of the FCC Rules.

### **Looking for New Ideas**

Calculated Industries, a leading manufacturer of special-function calculators and digital measuring instruments, is always interested in new product ideas in these areas.

*16 – Scale Master® Classic*

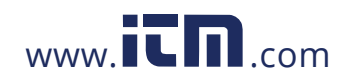

# *Scale Master® Classic* Medidor de planos digital multiescala Guía del usuario **Calculated Industries, Inc. 4840 Hytech Drive Carson City, NV 89706 USA**

*17 – Guía del usuario*

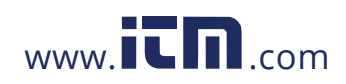

## **INDICE**

### **Inicio**

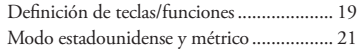

### **Como usar el Scale Master Classic**

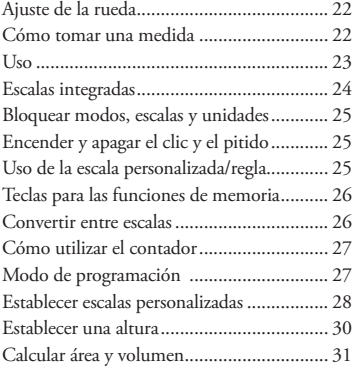

### **Apendice**

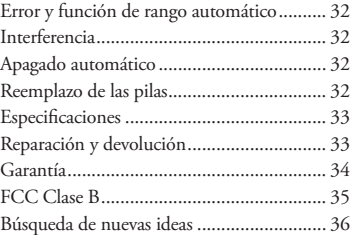

*18 – Scale Master® Classic*

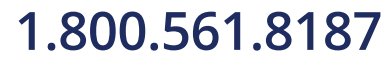

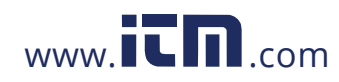

## **Inicio**

## **Definición de teclas/funciones**

#### [OFF/ON] – Interruptor de encendido/ apagado

Enciende o apaga la unidad. Al apagarla, no se borrarán las escalas, los modos ni las unidades.

#### [reset]+[SUBTRACT/COUNT] – Borrar todo

Borra todos los valores, incluidas las memorias. Reinicia todas las configuraciones permanentes, excepto las configuraciones del clic y del pitido.

[OFF/ON] para apagar la unidad, luego [MODE]+[OFF/ON] – Reinicio por software

Borra todos los valores, incluidas las memorias. Reinicia todas las configuraciones permanentes, incluidas las configuraciones del clic y del pitido.

### [Lock] – Interruptor de bloqueo

Bloquea el modo, la escala y las unidades para que no puedan cambiarse accidentalmente.

#### [SUBTRACT/COUNT] - Tecla de restar/contar

Alterna el modo de medición entre la dirección positiva y la negativa. Asimismo, aumenta el valor de la cuenta por uno. La función de contar está activada en el modo "count."

*19 – Guía del usuario*

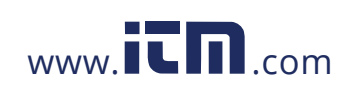

#### [Rcl] – Tecla de recuperación

Utilizada para recuperar valores almacenados. Al presionar [RCL] [RCL], la última medida es visualizada, permitiendo que continúe midiendo empezando con este valor.

#### [mode] – Selección de modo

Se utiliza para alternar entre los siguientes

- modos de escala (en secuencia):
- 1) Arquitectónico (**ARCH**)<br>2) Ingeniería I (**ENG I**)
- 2) Ingeniería I (**ENG I**)<br>3) Ingeniería II (**ENG I**
- Ingeniería II (ENG II)
- 4) Personalizado (CUSTOM)
- $5)$  Contar (**COUNT**)

#### [SUBTRACT/COUNT]+[MODE] – Selección de unidades

Mantenga presionada la tecla [SUBTRACT/ COUNT] y presione la tecla [MODE] repetidamente para cambiar entre las unidades. Asimismo, puede convertir valores del sistema estadounidense al sistema métrico cuando está usando el modo estadounidense. No obstante, no puede convertir valores del sistema métrico al estadounidense si está en el modo métrico.

### [SCALE] – Selección de escala

Se utiliza para alternar entre las diversas escalas en cada modo de escala. Vea la sección "Escalas integradas."

#### [M1+] – Tecla de suma de la memoria (longitud)

Suma el valor que se muestra en la pantalla a

la memoria M1+. Asimismo, se utiliza para almacenar una longitud para calcular un área.

### [M2x] – Tecla de suma de la

### memoria (ancho)

Suma el valor que se muestra en la pantalla

*20 – Scale Master® Classic*

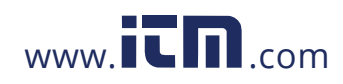

a la memoria M2x. Asimismo, se utiliza para almacenar el ancho a fin de calcular un área. Una vez almacenada la longitud y el ancho en **[M1+]** y **[M2x]**, si presiona **[RCL]**<br>**[M2x]**, se muestra el ancho almacenado; la próxima vez que presione [M2x], se mostrará el área calculada de la longitud y el ancho almacenados; y la próxima vez que presione [M2x], se mostrará el volumen calculado si se ha almacenado la altura. Consulte la página 31 para obtener información sobre el cálculo del área y volumen.

#### [Reset]

Se utiliza para borrar la pantalla. Cuando se presiona simultáneamente con otra tecla, se borra el valor de esa tecla.

### **Modo estadounidense y métrico**

El *Scale Master Classic* está configurado para utilizar escalas estadounidenses de manera predeterminada. El *Scale Master Classic* se puede configurar para utilizar escalas métricas al ejecutar los siguientes pasos:

- 1) Quite la tapa de las pilas localizada en la parte de atrás del *Scale Master Classic* y saque las pilas.
- 2) Mueva el interruptor de IMP (modo estadounidense/ imperial) a MET (modo métrico) 3) Reemplace las
- pilas y la tapa de las pilas antes de utilizar su *Scale Master Classic*. Modo estadounidense Modo métrico

Mientras esté en el modo métrico, MET permanence visualizado en la pantalla.

*21 – Guía del usuario*

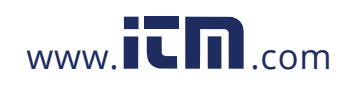

## **COMO** USAR EL SCALE MASTER CLASSIC

### **Ajuste de la rueda**

La rueda Celcon® de polímero puede ajustarse de acuerdo a la preferencia del usuario. Para ajustar la rueda, utilice un pequeño

destornillador de joyero de cabeza plana y gire un poco el tornillo ubicado cerca de la punta de la rueda. Girando el tornillo entre 1/4 y 1/3 de vuelta debería ser suficiente. Girando el tornillo entre

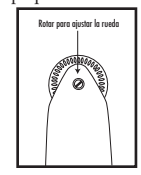

estos dos valores debería ajustar la rueda entre un giro libre (lo cual significa que está muy floja) y deslizamiento (lo cual indica que está muy apretada).

### **Cómo tomar una medida**

Para tomar una medida con el *Scale Master Classic*, debe realizar lo siguiente:

- 1) Encienda la unidad. Presione [RESET] para borrar la pantalla.
- 2) Seleccione el tipo de escala presionando la tecla [MODE]. Luego, presione la tecla [SCALE] para seleccionar la escala que desea.
- 3) Comience a tomar las medidas. La pantalla registrará sus medidas. Para asegurar precisión en las medidas, asegúrese de mantener la unidad en la posición vertical, y empieze y pare el *SMC* en los puntos exactos que está midiendo.
- 4) Presione la tecla apropriada si desea

*22 – Scale Master® Classic*

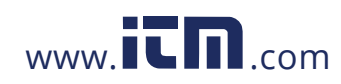

almacenar esta medida (por ejemplo, [M1+] para almacenar como longitud, [M2x] para almacenar como ancho).

5) Presione [RESET] para borrar la pantalla y comenzar a tomar una nueva medida.

**Nota:** Si la rueda gira mientras hay un valor recuperado<br>o un cálculo en la paratalla, tabez observe una leve pausa<br>antes de que aparezza la medida actual en la partalla.<br>Es importante observar que esta medida incluye la<br> *debido a movimiento muy mínimo de la rueda.*

#### **Uso**

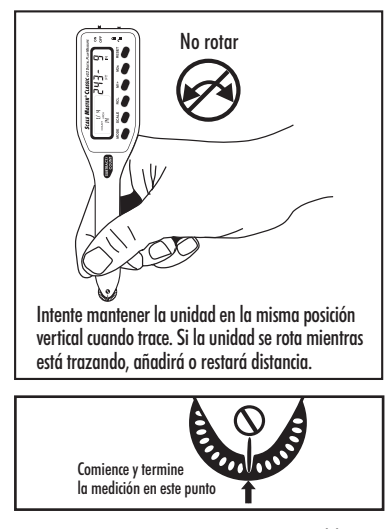

*23 – Guía del usuario*

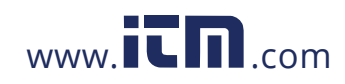

## **Escalas integradas**

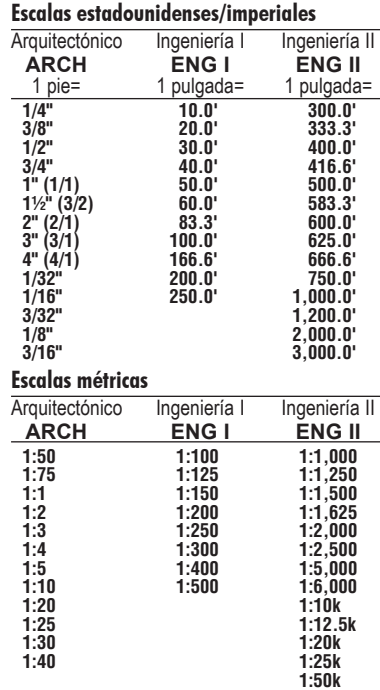

*24 – Scale Master® Classic*

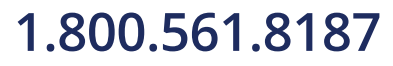

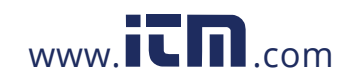

## **Bloquear modos, escalas y unidades**

Su *Scale Master Classic* viene equipado con un interruptor de bloqueo que evita el cambio de escalas accidentalmente. Cuando se active el bloqueo, se mostrará un símbolo de candado en la pantalla de cristal líquido. Mientras esté activado, el modo, la escala y las unidades no se podrán revisar.

### **Encender y apagar el clic y el pitido**

Para encender y apagar el clic de la rueda, presione [RESET] + [SCALE]*.* Esto también encenderá y apagará el pitido de "count" y de los errores/notificaciones.

### **Uso de la escala personalizada/regla**

El valor predeterminado (después de borrar todo/reinicio por software) para la escala personalizada es de uno a uno (por ej., 1 pulgada equivale a 1 pulgada). Esto le permite utilizar su *Scale Master Classic* como una regla rodante, lo que resulta especialmente útil para medir formas irregulares.

- 1) Para reiniciar la escala personalizada a una proporción de uno a uno, presione [RESET] + [SUBTRACT/COUNT] para ejecutar la función "Borrar todo."
- 2) Luego, presione la tecla [MODE] hasta que aparezca el modo "custom" (personalizado).
- 3) Comience a medir.

*25 – Guía del usuario*

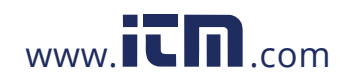

### **Teclas para las funciones de memoria**

#### [Rcl] [M1+]

Visualiza el valor almacenado en el registro de memoria M1+.

[RCL] [M2x] Visualiza el valor almacenado en el registro de memoria M2x.

#### $[REST] + [M1+]$ Borra el valor almacenado en el registro de memoria M1+.

 $[REST] + [M2x]$ Borra el valor almacenado en el registro de

memoria M2x.  $[RESET] + [RCL]$ 

Borra los valores almacenados en los registros de memoria M1+ y M2x.

### **Convertir entre escalas**

El *Scale Master Classic* puede convertir automáticamente los valores entre escalas. Por ejemplo, 20 pies medidos en una escala de 1/16 de pulgada se convertirán a 10 pies en una escala de 1/8 de pulgada. Es posible que desee tomar la medida de un valor en una escala y, luego, sumar el valor exacto (sin convertir) con un valor medido en otra escala.

- 1) Mida un valor y presione [M1+]. Presione [SCALE] para cambiar las escalas.
- 2) Mida otro valor y presione [M1+].
- 3) Presione [Rcl] [M1+] para recuperar al total combinado.

*26 – Scale Master® Classic*

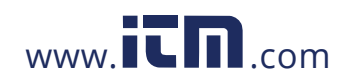

## **Cómo utilizar el contador**

Puede utilizar la tecla [SUBTRACT/COUNT] para contar elementos, como salidas eléctricas, drenajes, etc.

Presione **[MODE]** hasta que encuentre el modo "count" (contar). Luego, presione [SUBTRACT/COUNT] para contar los elementos.

Puede utilizar las teclas de memoria [M1+] y [M2x] para almacenar o acumular las cantidades de dos elementos diferentes. Después de que tenga un valor de suma, presione [M1+] ó [M2x] para almacenarlo.

### **Modo de programación**

El *Scale Master Classic* permite preconfigurar valores que se utilicen con frecuencia, entre ellos:

• Escalas personalizadas (3 estadounidenses/3 métricas)

• Valor de altura

En el modo de programación, se utilizan las siguientes teclas:

[M1+] Aumenta el dígito/la unidad seleccionada.

[SUBTRACT/COUNT] Disminuye el dígito/la unidad seleccionada.

[Scale] Avanza el cursor hacia la derecha. Sale del modo y guarda los cambios si se presiona mientras el dígito que está más

hacia la derecha está seleccionado.

[Mode] Mueve el cursor hacia la

izquierda.

[RESET] Sale sin guardar los cambios.

*27 – Guía del usuario*

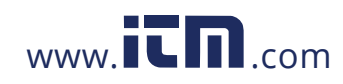

#### **Establecer escalas personalizadas**

Puede programar y almacenar seis escalas personalizadas: tres en el modo estadounidense y tres en el modo métrico.

Puede establecer una escala personalizada de dos maneras: "midiendo" una distancia conocida o introduciendo la distancia exacta.

#### *Medir una escala personalizada*

- 1) Presione [MODE] hasta que aparezca # OPEN (# siendo un número entre 1 y 3) dentro del cuadro de escalas.
- 2) Presione [SUBTRACT/COUNT]+[SCALE]. La pantalla principal mostrará "ROLL."
- 3) Mida la distancia que desee con la rueda de la unidad. La pantalla principal ahora mostrará "rolling."

*Nota: Para mayor precisión, mida la distancia conocida más larga en sus planos.*

- 4) Presione [SCALE]. La unidad de medición comenzará a parpadear "ft in" para el modo estadounidense ó "m" para el modo métrico.
- 5) Si no desea cambiar las unidades, vaya al paso 6. Si desea cambiar las unidades, presione [M1+] hasta que obtenga la unidad deseada.
- 6) Presione [Scale] para comenzar a configurar la distancia de la escala. El dígito que está más hacia la izquierda comenzará a parpadear. Presione:

[M1+] para aumentar el dígito seleccionado,

[SUBTRACT/COUNT] para disminuir,

[SCALE] para avanzar al dígito siguiente,

[MODE] para volver al dígito anterior.

*28 – Scale Master® Classic*

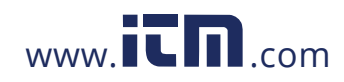

7) Continúe presionando [SCALE] hasta que todos los dígitos estén establecidos y la pantalla vuelva a cero. La escala ahora está almacenada.

#### *Introducir una escala personalizada*

- 1) Presione [MODE] hasta que aparezca # OPEN (# siendo un número entre 1 y 3) dentro del cuadro de escalas.
- 2) Presione [SUBTRACT/COUNT]+[SCALE]. La pantalla principal mostrará "ROLL."
- 3) Presione [SCALE] otra vez. La unidad de medición comenzará a parpadear "FT IN" para el modo estadounidense. Para el modo métrico, el dígito más hacia la izquierda parpadeará.
- *Nota: Si se encuentra en el modo métrico, vaya al paso 5.*
- 4) Si desea cambiar las unidades, presione [M1+] hasta que obtenga la unidad deseada. Luego presione la tecla [SCALE] para comenzar a configurar la distancia. El dígito que está más hacia la izquierda comenzará a parpadear.
- 5) En el modo estadounidense, la escala será una pulgada equivale la distancia que ingresó. En el modo métrico, las escalas ingresadas son proporciones directas.
- 6) Presione: [M1+] para aumentar el dígito seleccionado, [SUBTRACT/COUNT] para disminuir, [Scale] para avanzar al dígito siguiente, [Mode] para volver al dígito anterior.
- 7) Continúe pulsando [Scale] hasta que todos los dígitos estén establecidos y la pantalla vuelva a cero. La escala ahora está almacenada. *(Continúa)*

*29 – Guía del usuario*

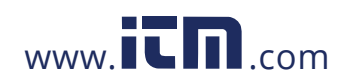

#### *(Continuación)*

Presione [RCL][SCALE] mientras esté en el modo personalizado para comprobar cuál es la escala personalizada actual.

#### **Establecer una altura**

La función de altura se utiliza para almacenar un valor de altura para calcular el volumen.

- 1) Presione [SUBTRACT/COUNT] + [M2x]. La unidad de medición comenzará a parpadear "ft in" para el modo estadounidense Ó "m" para el modo métrico.
- 2) Si no desea cambiar las unidades, vaya al paso 3. A fin de cambiar las unidades, presione [M1+] hasta que alcance la unidad deseada.
- 3) Presione [SCALE] para comenzar el ajuste de los dígitos. El dígito que está más hacia la izquierda comenzará a parpadear. Presione:

[M1+] para aumentar el dígito seleccionado, [SUBTRACT/COUNT] para disminuir, [Scale] para avanzar al dígito siguiente, [Mode] para volver al dígito anterior.

4) Continúe presionando [SCALE] hasta que todos los dígitos estén establecidos y la pantalla vuelva a cero. La altura ahora está almacenada.

*Nota: Una vez que esté establecida la altura, no es necesario que la introduzca nuevamente, a menos que desee cambiarla.*

*30 – Scale Master® Classic*

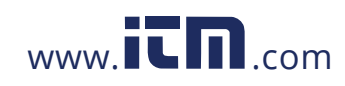

## **Calcular área y volumen**

#### **Cálculo del área**

- 1) Tome la medida del primer lado y presione [M1+]. Aparecerá una "m" pequeña dentro del cuadro de escalas y la pantalla principal se borrará.
- 2) Tome la medida del segundo lado y presione [M2x]. La pantalla principal se borrará.
- 3) Presione [RCL] [M2x]. Esto muestra el valor lineal almacenado en este registro. La segunda vez que presione [M2x], se calculará y visualizará el área, que es el valor almacenado en [M1+] multiplicado por el valor almacenado en [M2x].

### **Cálculo del volumen**

- 1) Tome la medida del primer lado y presione [M1+].
- 2) Tome la medida del segundo lado y presione [M2x].
- 3) Establezca una altura (vea "Establecer una altura").
- 4) Presione [RCL] [M2x]. Esto muestra el valor lineal almacenado en este registro. Presione [M2x] por segunda vez para calcular y visualizar el área. Presione [M2x] nuevamente para obtener el volumen. Presione [M2x] por cuarta vez para visualizar el valor de altura almacenado.

*31 – Guía del usuario*

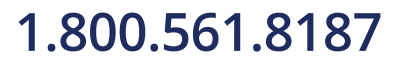

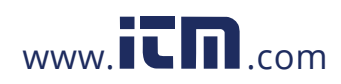

## **Apendice**

### **Error y función de rango automático**

*Mensaje de error* – Presione [RESET] para borrar. *Función de rango automático* – Cuando calcule o mida cifras grandes, el resultado se visualizará en las siguientes unidades de medición más grandes (por ejemplo: se mostrará 10,000 M en lugar de 10,000,000 MM).

#### **Interferencia**

La exposición directa al sol o la cercanía a teléfonos celulares y otros dispositivos electrónicos pueden causar interferencias con el dispositivo *Scale Master Classic*, y se pueden originar mediciones erróneas.

### **Apagado automático**

Para conservar la energía de las pilas, la unidad se apagará automáticamente después de no utilizarse por 4-6 minutos. Presione la tecla [RESET] para encender la unidad. Todos los registros y ajustes permanecen intactos, incluidos los registros temporarios.

### **Reemplazo de las pilas**

Para reemplazar las pilas, debe realizar lo siguiente: (1) Extraiga la tapa de las pilas; (2) Extraiga las pilas y reemplácelas con unas nuevas, con el extremo positivo hacia arriba.

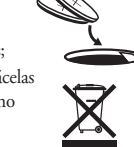

*32 – Scale Master® Classic*

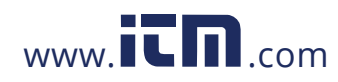

## **Especificaciones**

## Fuente de energía:

Dos pilas CR2032 de litio de 3 voltios Aproximadamente 400 horas de uso normal

Método de visualización: LCD con comas, anunciadores y supresión de ceros.

Capacidad de visualización (Pantalla principal): 9,999,999 (7 dígitos)

#### Resolución/precisión:

0,025 de pulgada/99,75% *Nota: Basado en el punto de comienzo, el punto final y la magnitud de la escala, usuarios típicamente obtienen un error de ±2% - 3% en sus mediciones.*

#### Dimensiones:

6,7 pulgadas x 1,6 pulgadas x 0,6 pulgadas (170 mm x 41 mm x 15 mm)

### **Reparación y devolución**

### **Información sobre reparación y devolución**

#### **Instrucciones de devolución:**

- 1. *Antes* de llamar o devolver cualquier aparato para evaluación o reparación, por favor, lea la garantía en la guía del usuario para determinar si su producto de Calculated Industries está sujeto a la *garantía*.
- 2. Si su producto no enciende, revise las pilas como se indica en la guía del usuario.
- 3. Si requiere mayor asistencia, visite nuestro sitio web que aparece en la próxima página.

*(Continúa)*

*33 – Guía del usuario*

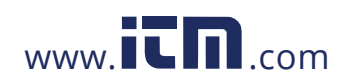

#### *(Continuación)*

4. Si cree que debe devolver su producto, favor de comunicarse con un representante de Calculated Industries de 7:00 a.m. a 4:30 p.m. hora del Pacífico para mayor información y una autorización de devolución de producto (RMA).

### **Garantía**

#### **Servicio de reparación con garantía — EE. UU.**

Calculated Industries ("CI") garantiza este producto contra defectos en materiales y mano de obra por un período de un<br>(1) año a partir de la fecha original de la compra en los Estados<br>Unidos. Si se presenta algún defecto durante el período de la<br>garantía, CI, a su discreción, repa

LA GARANTIA NO SE APLICARA AL PRODUCTO<br>SI ESTE HA SIDO DAÑADO DEBIDO AL MAL<br>USO, MODIFICACION, ACCIDENTE, MANEJO O<br>UTILIZACION INCORRECTOS O SI SE INTENTARON O EFECTUARON REPARACIONES NO AUTORIZADAS.<br>ALGUNOS EJEMPLOS DE DAÑOS QUE NO CUBRE<br>ESTA GARANTIA INCLUYEN, SIN LIMITARSE A ESTOS,<br>DERRAME DE PILAS, UNA MANCHA NEGRA DE TINTA<br>O DOBLAMIENTO VISIBLE DE LA PANTALLA DE CRISTAL LIQUIDO (LCD), LOS CUALES SE PRESUMEN QUE SON DAÑOS CAUSADOS POR MAL USO O ABUSO DEL APARATO.

Para obtener servicio de garantía en los EE.UU., favor de visitar el sitio web.

Un producto reparado o reemplazado supone el período de garantía restante del producto original o 90 días, el mayor de los dos.

#### **Servicio de reparación sin garantía – EE. UU.**

El servicio de reparación cubre fuera del período de garantía o en caso de que se solicite debido a daños causados por abuso o mal uso.

*34 – Scale Master® Classic*

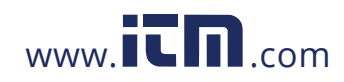

Comuníquese con Calculated Industries para obtener información actualizada sobre la reparación de productos y costos. Las reparaciones están garantizadas durante 90 días.

#### **Servicio de reparación – fuera de los EE. UU.**

Para obtener el servicio de reparación con garantía o sin garantía para bienes comprados fuera de los Estados Unidos, comuníquese con el proveedor a quien compró inicialmente el producto. Si el<br>producto no se puede reparar satisfactoriamente en su región, puede<br>llamar a CI para obtener información actualizada sobre reparaciones<br>y costos, incluyendo t

#### **Limitación de responsabilidad**

CI NO GARANTIZA NI SE HACE RESPONSABLE<br>IMPLICITA O EXPRESAMENTE EN CUANTO A LA<br>CALIDAD, RENDIMIENTO, COMERCIALIZACION O<br>CAPACIDADDEL.PRODUCTOPARA UNPROPOSITOEN PARTICULAR. EN CONSECUENCIA, ESTE PRODUCTO,<br>QUE INCLUYE SIN LIMITARSE, PROCEDIMIENTOS<br>DE TECLAS, PRECISION MATEMATICA Y MATERIAL<br>PREPROGRAMADO, SE VENDE COMO TAL, Y USTED COMO COMPRADOR ASUME TODO EL RIESGO EN CUANTO A SU CALIDAD Y RENDIMIENTO. EN NINGUN CASO CI SE HARA RESPONSABLE POR DAÑOS DIRECTOS, INDIRECTOS, ESPECIALES, ACCIDENTALES O CAUSALES QUE RESULTEN DE ALGUN DEFECTO DEL PRODUCTO O SU DOCUMENTACION.

La garantía, la limitación de responsabilidad y las solucions a<br>problemas expuestos arriba son exclusivos y reemplazan cualquier<br>otra garantía, verbal o escrita, expresada o implícita. Ningún<br>agente, distribuidor o emplead permite la exclusión o limitación de garantías implícitas o la<br>responsabilidad por daños accidentales o causales, por lo que la<br>limitación o exclusión puede no aplicarse a usted. Esta garantía<br>otorga derechos específicos a

### **FCC Clase B**

Este equipo ha sido probado y cumple con las normas para aparatos de cálculo de la Clase B, de conformidad con el artículo 15 de las reglas de la FCC.

*35 – Guía del usuario*

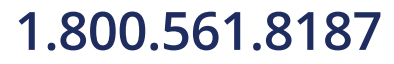

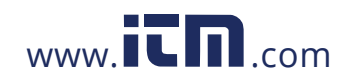

### **Búsqueda de nuevas ideas**

Calculated Industries, empresa líder en la manufactura de calculadoras con funciones especiales e instrumentos de medición digitales, se encuentra siempre en la búsqueda de nuevas ideas de productos en estas áreas.

> El software está registrado como propiedad literaria y autorizado a Calculated Industries, Inc. por Scale Master Technologies, LLC, 2012.

Guía del usuario registrada como propiedad literaria por Calculated Industries, Inc. © 2012.

Scale Master® y Calculated Industries® son marcas registradas de Calculated Industries, Inc.

TODOS LOS DERECHOS RESERVADOS Calculated industries®

> *Diseñado en los EE.UU. Imprimido en China*

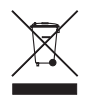

 $36$  — Scale Master® Classic

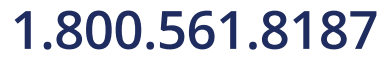

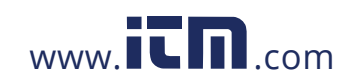

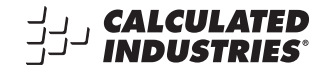

Software copyrighted and licensed to Calculated Industries, Inc. by Scale Master Technologies, LLC, 2012.

User's Guide copyrighted by Calculated Industries, Inc. © 2012.

Scale Master® and Calculated Industries® are registered trademarks of Calculated Industries, Inc.

> All Rights Reserved CALCULATED INDUSTRIES<sup>®</sup>

> > *Designed in the U.S.A. Printed in China*

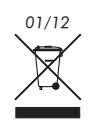

*UG6020ES-H*

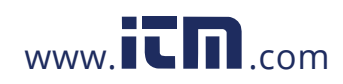